# **CircuitQ**

**Philipp Aumann, Tim Menke, William Oliver, Wolfgang Lechner**

**Jun 01, 2022**

## **CONTENTS**

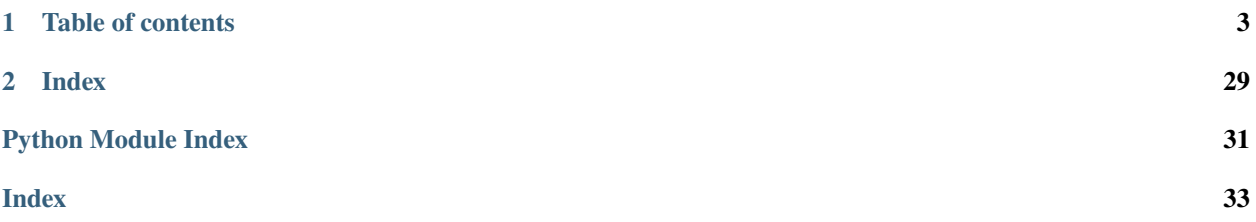

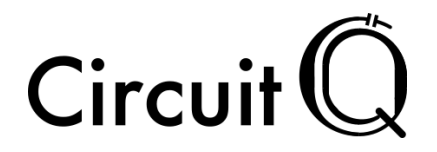

CircuitQ is an an open-source toolbox for the analysis of superconducting circuits implemented in Python. It features the automated construction of a symbolic Hamiltonian of the input circuit, as well as a dynamic numerical representation of this Hamiltonian with a variable basis choice. Additional features include the estimation of the T1 lifetimes of the circuit states under various noise mechanisms. The circuit quantization is both applicable to circuit inputs from a large design space and open-source.

To get started, have a look at the [installation instructions](installation.html) and at our [quick demo](transmon_demo.html) for a demonstration of the basic usage of the toolbox.

A more comprehensive description of CircuitQ's functionalities can be found in the [tutorial.](tutorial.html)

For further illustrations of the toolbox, please see the [more examples](more_examples.html) section. The [API reference](api_reference.html) provides an overview of the range of functions and is constructed based on the docstrings.

### **CHAPTER**

**ONE**

## **TABLE OF CONTENTS**

## <span id="page-6-0"></span>**1.1 Installation**

### **1.1.1 Installation via pip**

CircuitQ can be installed by using python's package manager pip:

```
pip install circuitq
```
### **1.1.2 Installation via conda**

If you are using the Anaconda distribution, you may want to avoid mixing pip and conda, due to a different handling of dependencies of those installers<sup>[1](#page-6-1)</sup>. CircuitQ can also be installed using conda via the conda-forge channel. You could either first add conda-forge to your installation channels and subsequently install CircuitQ by

conda config --add channels conda-forge conda install circuitq

or you can state the channel directly for the installation:

```
conda install -c conda-forge circuitq
```
### **1.1.3 Installation via GitHub**

Alternatively, you can clone [CircuitQ's repository at GitHub](https://github.com/PhilippAumann/circuitq) and run one of the following commands inside the projects main directory:

python setup.py develop

This is recomended for developers as it keeps the package up to date, or:

pip install .

<span id="page-6-1"></span><sup>&</sup>lt;sup>1</sup> The situation improved with conda version 4.6.0 which provides the experimental  $\pi$ **p**\_interop\_enabled feature. However best practice is still to avoid mixing conda and pip if possible.

## **1.2 Quick Demo**

This notebook is a brief domonstration of the usage of CircuitQ for the Transmon as an exemplary circuit.

Please refer to the Tutorial section for more details.

### [1]: import circuitq as cq

import networkx as nx import numpy as np import matplotlib.pyplot as plt

## **1.2.1 Exemplary Circuit: Transmon**

#### **Create circuit**

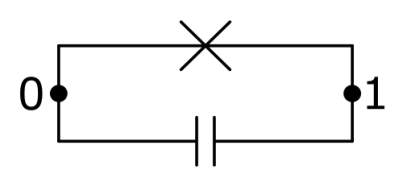

 $[2]$ : graph = nx.MultiGraph() graph.add\_edge(0,1, element = 'C') graph.add\_edge(0,1, element = 'J') circuit = cq.CircuitQ(graph)

### **Symbolic Hamiltonian**

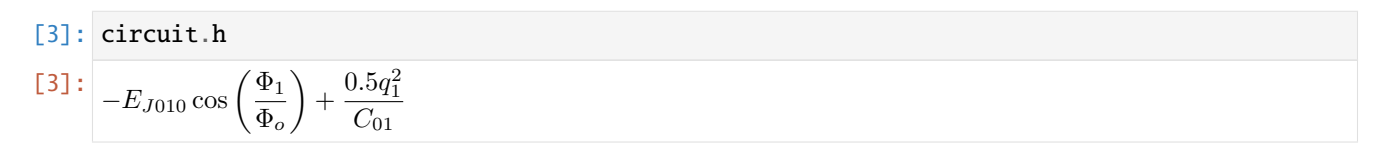

#### **Parameters**

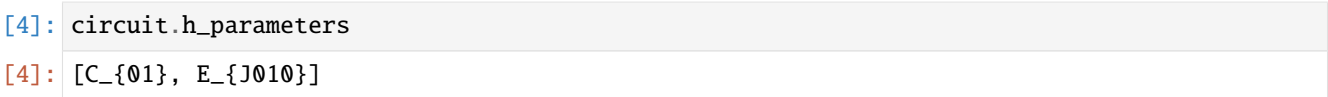

#### **Numerical Hamiltonian**

[5]: h\_num = circuit.get\_numerical\_hamiltonian(401, grid\_length=np.pi\*circuit.phi\_0)

#### **Diagonalization**

 $[6]$ : eigv, eigs = circuit.get\_eigensystem()

#### **Plot Spectrum**

```
[7]: circuit.transform_charge_to_flux()
     eigs = circuit.estates_in_phi_basis
     n_{\text{states}} = 5state_scaling = 15 * (eigv[n\_states-1]-eigv[0]/n\_states)h = 6.62607015e-34y_scaling = 1/(h * 1e9)def potential(phi):
         return -circuit.c_v["E"]*np.cos(phi/circuit.phi_0)
     plt.plot(circuit.flux_list, potential(circuit.flux_list)*y_scaling, lw=0.7)
     for n in range(n_states):
         plt.plot(circuit.flux_list,
                   (eigv[n] + np.read(eigs[n]*np.configmap, conjugate(eigs[n])) * state\_scaling) * y\_scaling,label="Eigenstate " +str(n))
     plt.legend()
     plt.xticks(np.linspace(-1*np.pi, 1*np.pi, 3)*circuit.phi_0 ,
                 [r'$-\pi$',r'$0$',r'$\pi$'])
     plt.xlabel(r"$\Phi_1/ \Phi_o$")
     plt.ylabel(r"Energy in GHz$\cdot$h")
     plt.show()
          10.07.55.0Energy in GHz-h
           2.5
           0.0-2.5Eigenstate 0
                    Eigenstate 1
          -5.0Eigenstate 2
```
 $-7.5$ 

 $-10.0$ 

 $-\pi$ 

Eigenstate 3 Eigenstate 4

0

 $\Phi_1/\Phi_0$ 

π

1 **Times**

```
[8]: T1_qp = circuit.get_T1_quasiparticles()
    print("Quasiparticles noise contribution T1 = f:e} s". format(T1_qp))
    Quasiparticles noise contribution T1 = 3.103361e-03 s
```

```
[9]: T1_c = circuit.get_T1_dielectric_loss()
    print("Charge noise contribution T1 = \{ :e\} s". format(T1_c))
    Charge noise contribution T1 = 1.836958e-04 s
```

```
[10]: print("Total T1 = {:e} s".format( 1/( 1/T1_qp + 1/T1_c)))
```

```
Total T1 = 1.734300e-04 s
```
## **1.3 Tutorial**

This tutorial will guide through the creation and analysis of a superconducting circuit with CircuitQ. It shows some of the core functionalities of CircuitQ and demonstrates how to use them. While the variety of possible input circuits is high, we will here focus on the Fluxonium as an example.

### **1.3.1 Import statements**

First, import circuitq and networkx. The latter toolbox is required to construct the circuit graph.

```
[1]: import circuitq as cq
    import networkx as nx
```
It is also convenient to import numpy for the use of numerical expressions and pyplot to visualize some results.

```
[2]: import numpy as np
    import matplotlib.pyplot as plt
```
### **1.3.2 Create circuit graph**

A superconducting circuit can be related to a graph by relating all circuit elements between two nodes to an edge of the graph. Possible elements are capacitances ('C'), linear inductances ('L') and Josephson junctions ('J').

Since multiple edges of such a graph can be in parallel we work with the MultiGraph class of networkx.

Let's consider the Fluxonium as an example, which consists of a linear inductance and a Josephson junction in parallel together with a shunted capacity.

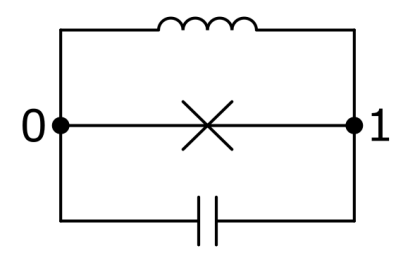

To initialize the circuit, we execute the following:

```
[3]: graph = nx.MultiGraph()
    graph.add_edge(0,1, element = 'C')
    graph.add_edge(0,1, element = 'J')graph.add_edge(0,1, element = 'L')circuit = cq.CircuitQ(graph)
```
Here, we created a graph with three elements in between node 0 and node 1. The CircuitQ class is the core of the toolbox. An element of this class corresponds to a superconducting circuit. Ground nodes and charge offset nodes can be specified upon initialization. Please refer to the API reference for more details.

CircuitQ's function visualize\_circuit\_general() can be used to visualize the graph.

#### **1.3.3 Symbolic Hamiltonian**

CircuitQ performs an automated quantization of the input circuit. It provides a symbolic SymPy expression for the corresponding circuit Hamiltonian.

$$
[4]:
$$
 circuit.h

[4]:

$$
-E_{J010}\cos\left(\frac{\Phi_1}{\Phi_o}\right) + \frac{\left(\Phi_1 + \tilde{\Phi}_{010}\right)^2}{2L_{010}} + \frac{0.5q_1^2}{C_{01}}
$$

#### **1.3.4 Parameters**

Besides the flux and charge variables  $\phi$  and q, the Hamiltonian contains system parameters, whose values can be changed to tune the circuit.

```
[5]: circuit.h_parameters
```

```
[5]: [C_{01}, E_{1010}, L_{010}, \tilde{\Phi}_{\Phi}].
```
In this case it contains the capacity  $C_{01}$ , the Josephson energy  $E_{J010}$  and the inductance  $L_{010}$ . During quantization, CircuitQ automatically detects inductive loops and assigns loop fluxes to them, which is represented by  $\tilde{\Phi}_{010}$ . If a charge offset would have been assigned upon initialization, it would also appear as a parameter  $qo$ .

Let's assign a numerical value for the Josephson energy and the external flux

```
[6]: EJ = circuit.c_v["E"]/3
     phi\_ext = np.pi * circuit.phpi_0
```
circuit.c\_v is a dictionary for characteristic parameter values. circuit.phi\_0 is the flux quantum, which we define as  $\Phi_o = \frac{\hbar}{2e}$  $\frac{h}{2e}$ .

### **1.3.5 Numerical Hamiltonian**

To analyze the circuit's quantum physical properties, a numerical representation of the Hamiltonian has to be generated.

```
[7]: h_num = circuit.get_numerical_hamiltonian(401,
                         parameter_values=[False, EJ, False, phi_ext ])
```
The method get\_numerical\_hamiltonian() takes the length of the matrices representing the flux and charge variables as the first parameter input (here 401). CircuitQ automatically performs the numerical implementation of the node variables either in the charge basis, in the flux basis or also in a combination of both - depending on the periodicity of the potential along the individual flux variables. In the exemplary case of the Fluxonium, the flux basis will be used due to the harmonic contribution of the linear inductance. The length of the numerical flux coordinate grid can be set manually by using the keyword grid\_length. This may have a crucial impact on the numerical results. If it is not specified (like in the example above) it is set to the default value  $\Phi_{max} = 4\pi \Phi_o$ . For the cases which are implemented in the charge basis, CircuitQ's method transform\_charge\_to\_flux() can be used to be able to express the eigenstates still in the flux basis (see More Examples -> Flux Qubit).

To assign specific parameter values, use an input list for paramter\_values, with the same order as the h\_parameters list. If a value is set to False, a characteristic default value will be assigned to it.

The numerical Hamiltonian is represented as a sparse csr\_matrix from the SciPy package.

#### **1.3.6 Diagonalization**

To get the (lowest) eigenvalues and eigenstates of the numerical Hamiltonian, use get\_eigensystem() which is a wrapper around SciPy's eigsh function for sparse matrices.

#### [8]: eigv, eigs = circuit.get\_eigensystem()

Finally, we can plot the lowest eigenstates of the circuit.

```
[9]: h = 6.62607015e-34y_scaling = 1/(h * 1e9)plt.plot(circuit.flux_list, np.array(circuit.potential)*y_scaling, lw=1.5)
    for n in range(5):
        plt.plot(circuit.flux_list,
                  (eigv[n]+ abs(eigs[:,n])**2*2e-23)*y_scaling
                  ,label="Eigenstate " +str(n))
    plt.legend()
    plt.xlabel(r"$\Phi_1 / \Phi_o$")
    plt.ylabel(r"Energy in GHz$\cdot$h")
    plt.xticks(np.linspace(-2*np.pi, 1*np.pi, 4)*circuit.phi_0 ,
                [r'$-2\pi$', r'$-\pi$',r'$0$',r'$\pi$'])
    plt.xlim(-2.5*np.pi*circuit.phi_0, 1.5*np.pi*circuit.phi_0)
    plt.ylim(1,10)
    plt.show()
```
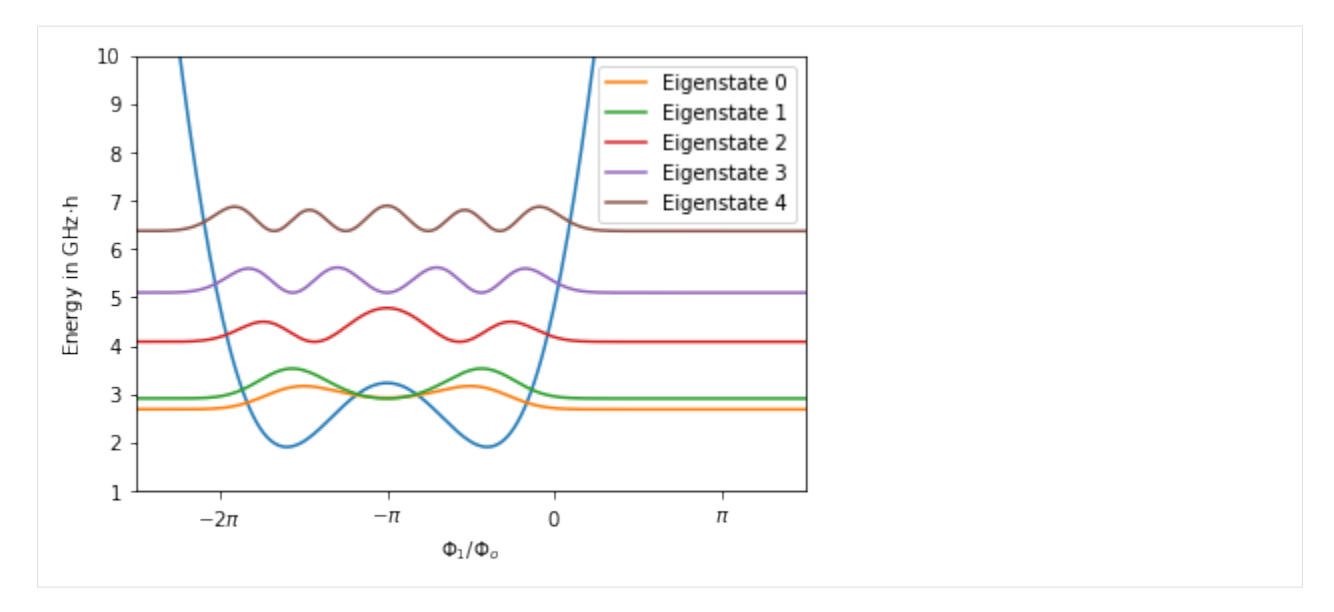

To plot the potential, the potential attribute of a CircuitQ instance can be used if the problem is 1-dimensional and formulated in flux basis.

## **1.3.7 Anharmonicity**

To operate the circuit as a qubit, a certain degree of the spectrum's anharmonicity is desired. CircuitQ provides a measure for this purpose, which can be given by get\_spectrum\_anharmonicity(). The method considers the transition that is the closest to the qubit transition and subsequently calculates the quotient between these two transitions and returns abs(1-quotient). A cutoff has been implemented, such that the returned anharmonicity is within  $[0, 1]$ .

```
[10]: circuit.get_spectrum_anharmonicity()
```
#### $[10]$ : 1

## **1.3.8**  $T1$  **time**

The robustness against decoherence is a crucial property of a circuit. For this purpose, we developed three measures to evaluate the  $T1$  time contribution due to quasiparticle tunneling,

```
[11]: T1_qp = circuit.get_T1_quasiparticles()
      print("Quasiparticles noise contribution T1 = \{ :e\} s". format(T1_qp))
```

```
Quasiparticles noise contribution T1 = 3.223110e-04 s
```
dielectric loss,

```
[12]: T1_c = circuit.get_T1_dielectric_loss()
      print("Charge noise contribution T1 = \{ :e\} s". format(T1_c))
```
Charge noise contribution  $T1 = 1.576770e-02$  s

and inductive loss

```
[13]: T1_f = circuit.get_T1_flux()
      print("Flux noise contribution T1 = \{ :e\} s". format(T1_f))
```
Flux noise contribution  $T1 = 2.246226e-02$  s

This leads to an overall  $T1$  time measure of:

```
[14]: print("Total T1 = {:e} s".format( 1/( 1/T1_qp + 1/T1_c + 1/T1_f)))
```

```
Total T1 = 3.114747e-04 s
```
Please refer to our preprint for more details on how the noise contributions are calculated.

### **1.3.9 Parameter sweep**

The dependence of circuit properties on the value of one or more parameters is a crucial aspect to consider when analysing superconducting circuits.

The exemplary spectrum above depends on the value of the external flux  $\tilde{\Phi}_{010}$ . For the previous plot, we have chosen the external flux to be  $\pi \cdot \Phi_o$ . If we set this value to 0, the spectrum has the following form:

```
[15]: phi_ext = 0
```

```
circuit.get_numerical_hamiltonian(401, parameter_values=[False, EJ, False, phi_ext ])
eigv, eigs = circuit.get_eigensystem()
plt.plot(circuit.flux_list, np.array(circuit.potential)*y_scaling, lw=1.5)
for n in range(5):
    plt.plot(circuit.flux_list,
              (eisy[n] + abs(eigs[:, n])**2*2e-23)*y_scaling
              ,label="Eigenstate " +str(n))
plt.legend()
plt.xlabel(r"$\Phi_1 / \Phi_o$")
plt.ylabel(r"Energy in GHz$\cdot$h")
plt.xticks(np.linspace(-2*np.pi, 2*np.pi, 5)*circuit.phi_0 ,
            [r'$-2\pi$', r'$-\pi$',r'$0$',r'$\pi$',r'$2\pi$'])
plt.xlim(-2.5*np.pi*circuit.phi_0, 2.5*np.pi*circuit.phi_0)
plt.ylim(-5,20)
plt.show()
    20
                              Eigenstate 0
                              Eigenstate 1
                               Eigenstate 2
    15
                               Eigenstate 3
                               Eigenstate 4
Energy in GHz-h
    10
     5
     0
    -5-2\pi-\piπ
                                 0
                                                     2\pi\Phi_1/\Phi_o
```
The harmonicity of the spectrum increased due to the change of the external flux. This fact will also be reflected when calculating the anahrmonicity.

[16]: circuit.get\_spectrum\_anharmonicity()

#### [16]: 0.05288147513281605

We can further study the dependence of the lowest eigenenergies as a function of the external flux.

Let's start by calculating the eigenvalues for differnt values of the external flux. Note that the order of the paramter\_values list stays the same.

```
[17]: eigenvalues = []phi_ext_list = np.linspace(-2*np.pi*circuit.phi_0,2*np.pi*circuit.phi_0,100)
      for phi_ext in phi_ext_list:
         circuit.get_numerical_hamiltonian(401, parameter_values=[False, EJ, False, phi_ext])
         eigv, eigs = circuit.get_eigensystem(5)
         eigenvalues.append(eigv)
```
Finally, we can plot the parameter sweep.

```
[18]: plt.plot(phi_ext_list, np.array(eigenvalues)*y_scaling)
       plt.xlabel(r"External Flux $ \tilde{\Phi}_{010} / \Phi_o$")
       plt.ylabel(r"Energy in GHz$\cdot$h")
       plt.xticks(np.linspace(-2*np.pi, 2*np.pi, 5)*circuit.phi_0 ,
                    [r'$-2\pi$', r'$-\pi$',r'$0$',r'$\pi$',r'$2\pi$'])
       plt.show()
             8
             6
        Energy in GHz-h
             4
            \overline{\mathbf{2}}\mathsf 0-2-\pi\mathsf 0π
                                                                     2\pi
```
External Flux  $\Phi_{010}/\Phi_o$ 

We are not restricted in analyzing only the impact of the external flux, as this variation can be done for any parameter in paramter\_values.

 $-2n$ 

## **1.3.10 Charge offset**

The offset of a node charge can be tuned by an external source. To work with charge offsets, the corresponding nodes have to be specified when initializing a CircuitQ instance. As a demonstration let's choose node 1 to have a charge offset.

```
[19]: circuit = cq.CircuitQ(graph, offset_nodes=[1])
     circuit.h
```
[19]:

$$
-E_{J010}\cos\left(\frac{\Phi_1}{\Phi_o}\right) + \frac{\left(\Phi_1 + \tilde{\Phi}_{010}\right)^2}{2L_{010}} + \frac{0.5\left(\tilde{q}_1 + q_1\right)^2}{C_{01}}
$$

The node charge  $q_1$  is now shifted by an offset charge  $\tilde{q}_1$ . This new variable now also appears in in the parameter list:

```
[20]: circuit.h_parameters
[20]: [C_{01}, E_{J010}, L_{010}, \tilde{\Phi}_{010}, \tilde{q}_{1}]
```
Finally, we can also study the impact of the external charge on the spectrum of the exemplary circuit.

```
[21]: eigenvalues = []phi_ext = np.pi*circuit.phi_0
      q_off_list = np.linspace(-10*2*circuit.e,10*2*circuit.e,30)
      for q_off in q_off_list:
          circuit.get_numerical_hamiltonian(401,
                       parameter_values=[False, EJ, False, phi_ext, q_off])
          eigv, eigs = circuit.get_eigensystem(5)
          eigenvalues.append(eigv)
      plt.plot(q_off_list/(2*circuit.e), np.array(eigenvalues)*y_scaling)
      plt.xlabel(r"Charge offset \tilde{q}_1 / (2e)")
      plt.ylabel(r"Energy in GHz$\cdot$h")
      plt.show()
          12
          10
       Energy in GHz-h
           8
           6
           \overline{4}-10.0 -7.5-5.0-2.50.02.55.07.510.0Charge offset \ddot{q}_1/(2e)
```
## **1.4 More Examples**

In this section you will find additional examples which supplement the exemplary circuits mentioned in the [demonstra](transmon_demo.html)[tion](transmon_demo.html) or [tutorial](tutorial.html) section.

## **1.4.1 LC Circuit**

The LC circuit is the most fundamental example. It behaves like a quantum harmonic oscillator in the quantum regime. We can test this fundamental property here.

```
[1]: import circuitq as cq
    import numpy as np
    import networkx as nx
    import matplotlib.pyplot as plt
```
**Circuit graph**

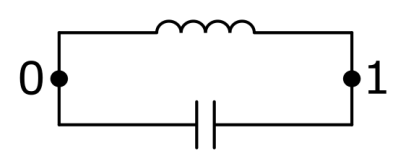

The circuit consists of a linear inductance with a shunted capacity.

```
[2]: graph = nx.MultiGraph()
    graph.add_edge(0,1, element = 'C')
    graph.add_edge(0, 1, element = 'L');
```
### **Symbolic Hamiltonian**

The symbolic Hamiltonian contains a harmonic potential.

```
[3]: circuit = cq.CircuitQ(graph)
          circuit.h
[3]: \Phi_1^2\frac{\Phi_1^2}{2L_{010}} + \frac{0.5q_1^2}{C_{01}}C_{01}[3]: \Phi_1^2\frac{\Phi_1^2}{2L_{010}} + \frac{0.5q_1^2}{C_{01}}C_{01}
```
### **Diagonalization**

```
[4]: h_num = circuit.get_numerical_hamiltonian(200)
    eigv, eigs = circuit.get_eigensystem()
```
As the LC circuit represents the circuit analog of a quantum harmonic oscillator, it's eigenenergies should be spaced by  $\hbar\omega$  with the angular frequency  $\omega = \frac{1}{\sqrt{LC}}$ . We indicate these equidistant energies with horizontal lines below and plot the eigenvalues on top of them.

```
[5]: n_energies = 10
    h = 6.62607015e-34y_scaling = 1/(h * 1e9)plt.plot(np.arange(n_energies), eigv[:n_energies]*y_scaling,
              'ro', label='CircuitQ LC Circuit Energies')
    omega = 1/np.sqrt(circuit.c_v["L"]*circuit.c_v["C"])
    plt.axhline(eigv[0]*y_scaling, lw=0.5, label='Harmonic Oscillator Energies')
    for n in range(1,n_energies):
        plt.axhline((eigv[0]+n*circuit.hbar*omega)*y_scaling, lw=0.5)
    plt.xlabel("Eigenvalue No.")
    plt.ylabel(r"Energy in GHz$\cdot$h")
    plt.legend()
    plt.show()
```
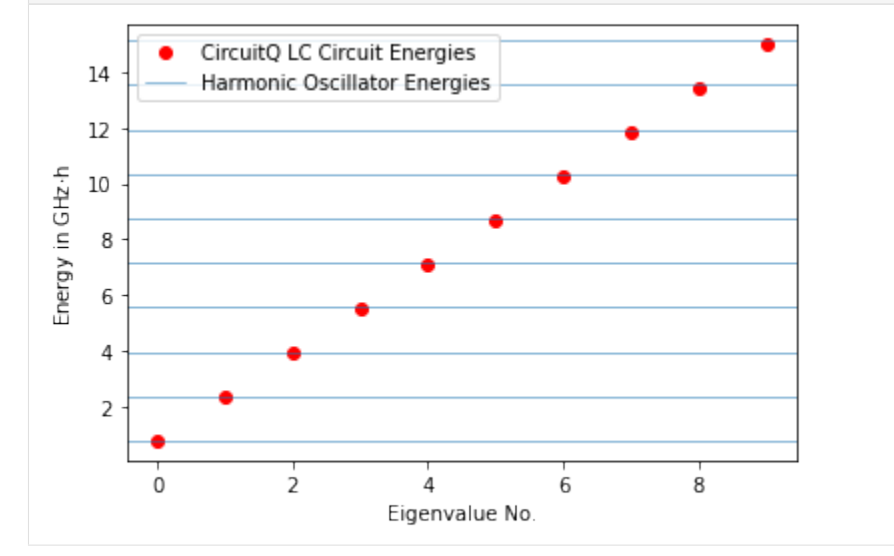

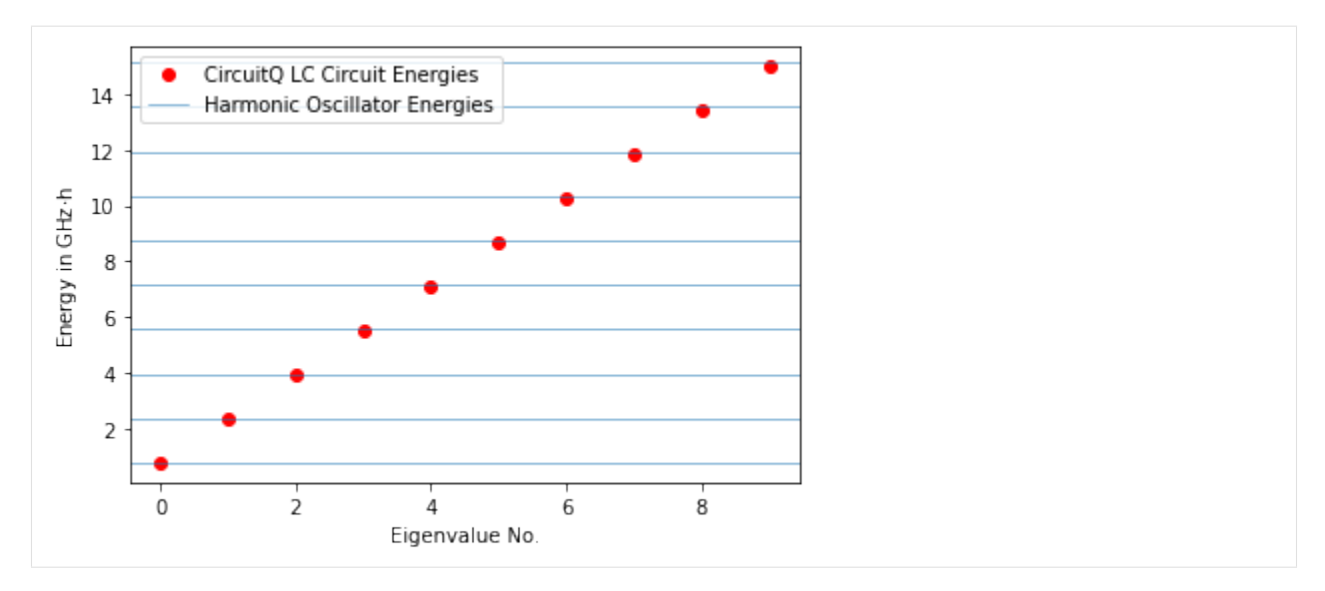

The eigenstates should have the shape of Hermite functions. Let's plot the square of their absolute value.

```
[6]: plt.plot(circuit.flux_list, np.array(circuit.potential)*y_scaling, lw=1.5)
     for n in range(5):
         plt.plot(circuit.flux_list,
                   (eisy[n]+(abs(eigs[:, n])**2)*1e-23)*y\_scaling,label="Eigenstate " + str(n))
     plt.xticks(np.linspace(-1*np.pi, 1*np.pi, 3)*circuit.phi_0 ,
                  [r'$-\pi$',r'$0$',r'$\pi$'])
     plt.xlabel(r"$\Phi_1 / \Phi_o$")
     plt.ylabel(r"Energy in GHz$\cdot$h")
     plt.xlim(-1.1*np.pi*circuit.phi_0, 1.1*np.pi*circuit.phi_0)
     plt.ylim(0,15)
     plt.legend()
     plt.show()
                                                       Eigenstate 0
         14
                                                       Eigenstate 1
                                                       Eigenstate 2
         12
                                                       Eigenstate 3
      Energy in GHz-h
         10\,Eigenstate 4
          8
          6
          4
          2
          0
              -\pi\mathsf{O}\xspace\pi\Phi_1/\Phi_o
```
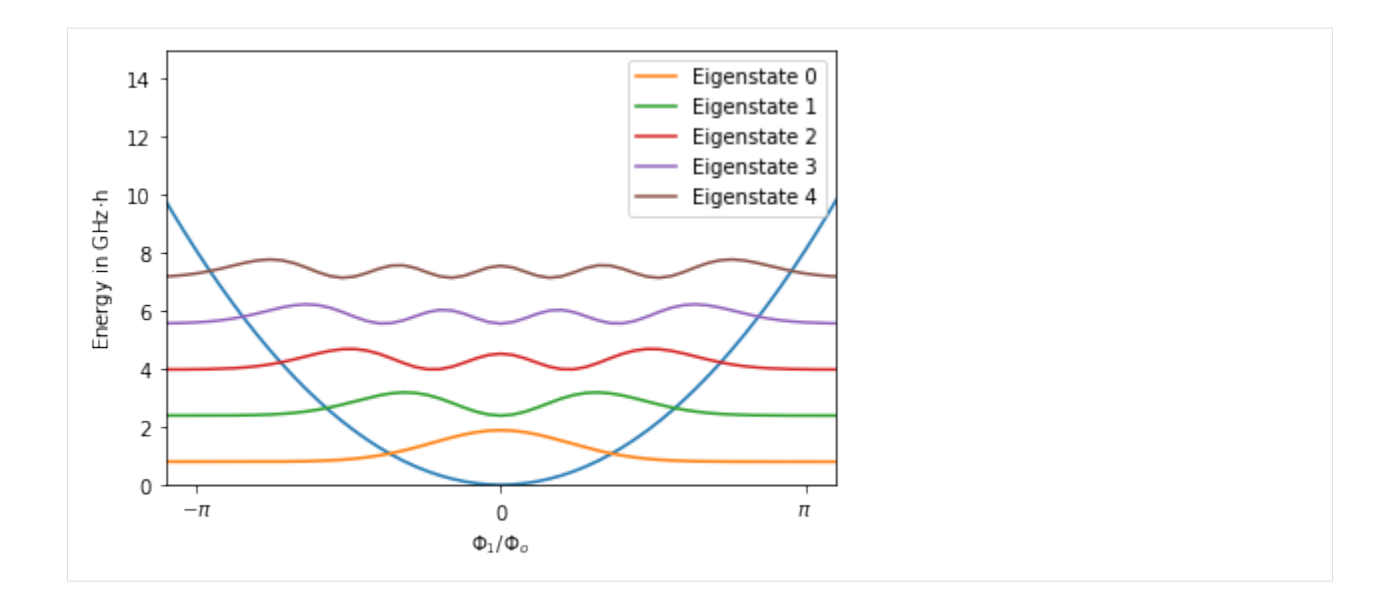

### **1.4.2 Flux Qubit**

The flux qubit complements the previous circuits, which have been discussed in this documentation, as another important example since it represents a 3-node circuit. One of the nodes will be declared as a ground node which leads effectively to a 2-dimensional problem that will be discussed here.

```
[1]: import circuitq as cq
    import numpy as np
    import networkx as nx
    import matplotlib.pyplot as plt
```
**Circuit Graph**

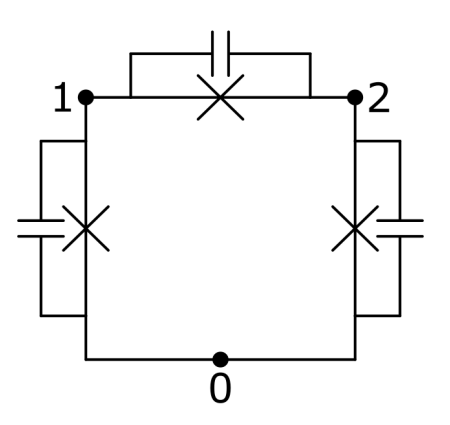

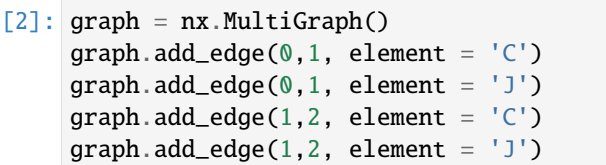

(continues on next page)

(continued from previous page)

graph.add\_edge(0,2, element = 'C') graph.add\_edge $(0,2,$  element =  $'J')$ ;

#### **Symbolic Hamiltonian**

- $[3]$ : circuit = cq.CircuitQ(graph) circuit.h\_parameters
- $[3]: [C_{01}, C_{02}, C_{12}, E_{1010}, E_{1020}, E_{1120}, \tilde{\Phi}_{\Phi}_{120}$
- [4]: circuit.h

$$
\begin{aligned}\n\begin{bmatrix}\n\text{I41:} \\
-E_{J010}\cos\left(\frac{\Phi_1}{\Phi_o}\right) - E_{J020}\cos\left(\frac{\Phi_2}{\Phi_o}\right) - E_{J120}\cos\left(\frac{-\Phi_1 + \Phi_2 + \tilde{\Phi}_{120}}{\Phi_o}\right) + \\
0.5q_1 \left(\frac{C_{12}q_2}{C_{01}C_{02} + C_{01}C_{12} + C_{02}C_{12}} + \frac{q_1\left(C_{02} + C_{12}\right)}{C_{01}C_{02} + C_{01}C_{12} + C_{02}C_{12}}\right) + \\
0.5q_2 \left(\frac{C_{12}q_1}{C_{01}C_{02} + C_{01}C_{12} + C_{02}C_{12}} + \frac{q_2\left(C_{01} + C_{12}\right)}{C_{01}C_{02} + C_{01}C_{12} + C_{02}C_{12}}\right)\n\end{bmatrix}\n\end{aligned}
$$

(horizontally scroll the above LaTeX output)

#### **Diagonalization**

Here, we will choose two junctions to have the same Josephson energy and the same shunted capacity. The third junction is scaled by alpha, which we choose to be 0.7. The parameter dim refers to the dimension for one node which leads to a total matrix dimension of dim \$ ^2\$.

```
[5]: dim = 50
    EJ = 1 *circuit.c_v["E"]
    alpha = 0.7C = circuit.c_v['C']phi_ext = np.pi*circuit.phi_0
    h_num = circuit.get_numerical_hamiltonian(dim,
                         parameter_values=[C,C,alpha*C,EJ,EJ,alpha*EJ,phi_ext])
    eigv, eigs = circuit.get_eigensystem(100)
```
Let's plot the lowest eigenenergies.

```
[6]: h = 6.62607015e-34y_scaling = 1/(h * 1e9)plt.plot(np.arange(10), eigv[:10]*y_scaling, 'ro')
    plt.xlabel("Eigenvalue No.")
    plt.ylabel(r"Energy in GHz$\cdot$h")
    plt.show()
```
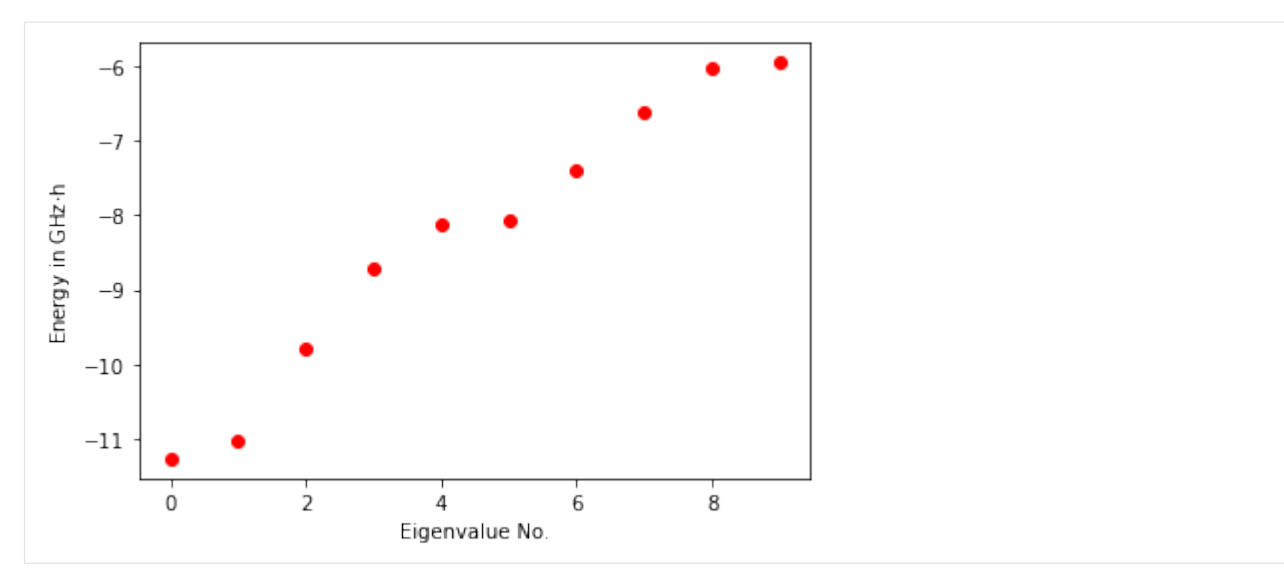

The potential of the flux qubit is made up of three cosine terms. This leads to a egg carton shaped potential. As we didn't specify the grid length above, the flux coordinate grid is set to the default interval  $[-4\pi\Phi_0, 4\pi\Phi_0]$ . This will repeat the maximum 4 by 4 times. Let's plot the potential.

```
[7]: def potential(phi_1, phi_2, phi_ex):
        return (-EJ^*np.cos(phi_1/circuit.phpi_0) - EJ^*np.cos(phi_2/circuit.phpi_0) -alpha*EJ*np.cos((phi_2-phi_1+phi_ex)/circuit.phi_0) )
    phis = np.linspace(-4*np.pi*circuit.phi_0, 4*np.pi*circuit.phi_0, dim)
    potential_list = [potential(phi_1,phi_2,phi_ext)*y_scaling
                       for phi_2 in phis for phi_1 in phis]
    plt.contourf(phis, phis, np.array(potential_list).reshape(dim,dim))
    plt.xticks(np.linspace(-4*np.pi, 4*np.pi, 5)*circuit.phi_0 ,
                [r'$-4\pi$',r'$-2\pi$',r'$0$',r'$2\pi$',r'$4\pi$'])
    plt.yticks(np.linspace(-4*np.pi, 4*np.pi, 5)*circuit.phi_0 ,
                [r'$-4\pi$',r'$-2\pi$',r'$0$',r'$2\pi$',r'$4\pi$'])
    plt.xlabel(r"$\Phi_1 / \Phi_o$")
    plt.ylabel(r"$\Phi_2 / \Phi_o$")
    plt.colorbar(label="Potential Energy in GHz$\cdot$h")
    plt.show()
```
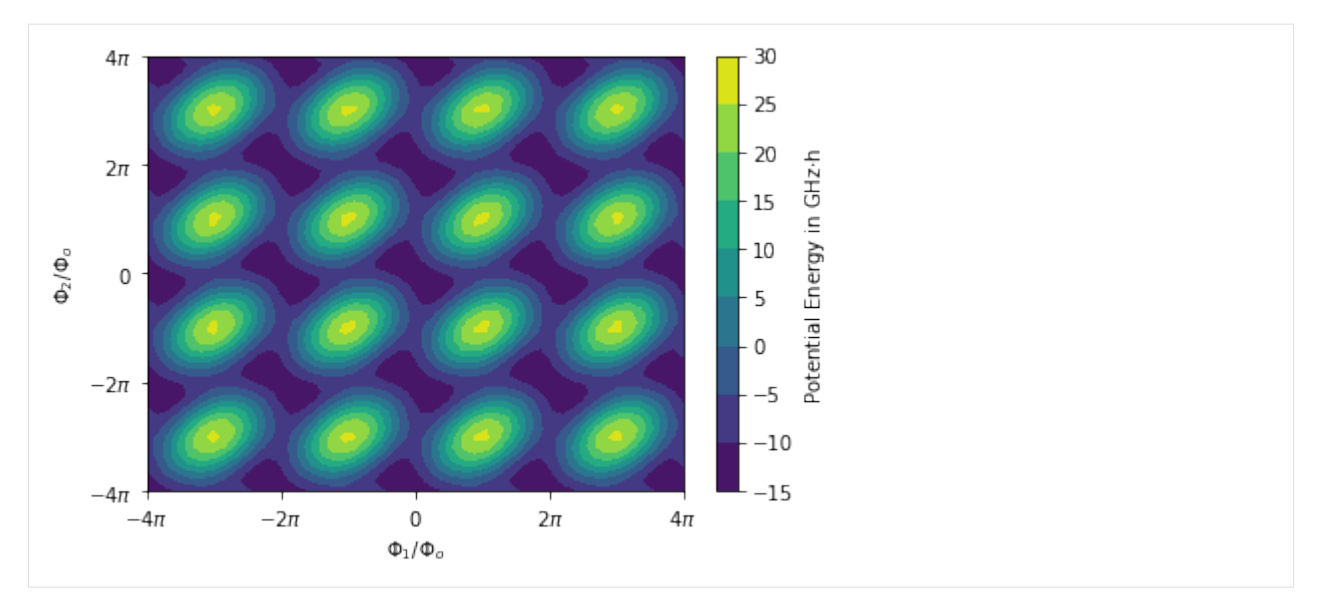

Due to the periodicity of the potential, CircuitQ implements the Hamiltonian in the charge basis. To be able to plot the eigenstates as a function of flux, we use the transformation method transform\_charge\_to\_flux().

```
[8]: circuit.transform_charge_to_flux()
    eigs = circuit.estates_in_phi_basis
```
Now, we are able to plot the square of the absolute value of the lowest eigenstates as a function of flux.

```
[9]: plt.figure(figsize=(13,30))
    for n in range(10):
        plt.subplot(5,2, n+1)
        plt.contourf(circuit.flux_list, circuit.flux_list,
          abs(np.array(eigs[n].reshape(circuit.n_dim,circuit.n_dim)).transpose())**2)
        plt.colorbar()
        plt.title("Eigenstate " + str(n) )
        plt.xticks(np.linspace(-4*np.pi, 4*np.pi, 5)*circuit.phi_0 ,
                   [r'$-4\pi$',r'$-2\pi$',r'$0$',r'$2\pi$',r'$4\pi$'])
        plt.yticks(np.linspace(-4*np.pi, 4*np.pi, 5)*circuit.phi_0 ,
                   [r'$-4\pi$',r'$-2\pi$',r'$0$',r'$2\pi$',r'$4\pi$'])
        plt(xlabel(r"\plt.ylabel(r"$\Phi_2 / \Phi_o$")
    plt.show()
```
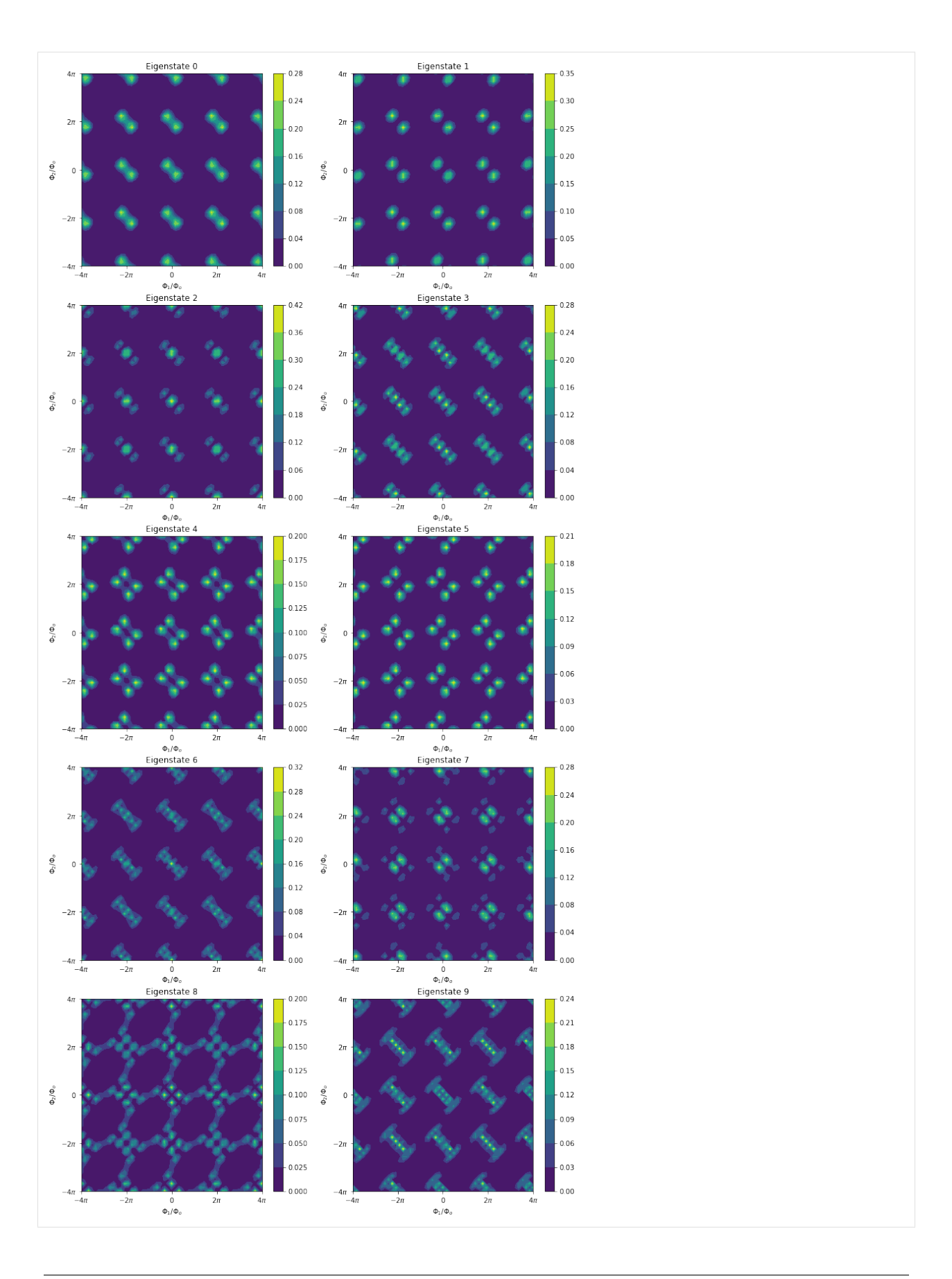

We find that the lowest two eigenstates are located at the double well between the maxima of the potential.

#### **1.4.3 Transmon coupled to a resonator**

This example is fundamentally different to the other circuits discussed in this documentation in two ways. First, it does not describe a single system or qubit, but the coupling of a qubit (here: transmon) with another system (here: resonator). With its current implementation design, CircuitQ treads the entire circuit as a single system and provides the description of the whole system with one Hamiltonian. Second, the numerical implementation of this circuit will be provided by a mixture of the charge and flux basis, as the copuling capacity seperates the resonator as a harmonic system implemented in the flux basis from the transmon, which is implemented in the charge basis.

```
[1]: import circuitq as cq
    import numpy as np
    import networkx as nx
    import matplotlib.pyplot as plt
```
#### **Circuit Graph**

We initialize a transmon coupled to a resonator (LC circuit) via a capacity.

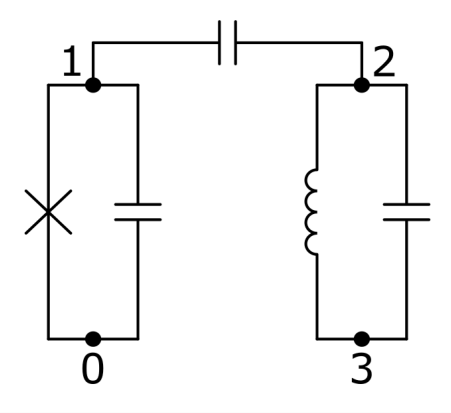

```
[2]: graph = nx.MultiGraph()
    graph.add_edge(0,1, element = 'C')graph.add_edge(0,1, element = 'J')
    graph.add_edge(1,2, element = 'C')
    graph.add_edge(3,2, element = 'C')graph.add_edge(3,2, element = 'L');
```
#### **Symbolic Hamiltonian**

We will set node 0 and 3 to the ground.

```
[3]: circuit = cq.CircuitQ(graph, ground_nodes=[0,3])
```
#### [4]: circuit.h

$$
\frac{[4]:}{-E_{J010}\cos\left(\frac{\Phi_1}{\Phi_o}\right)+0.5q_1\left(\frac{C_{12}q_2}{C_{01}C_{12}+C_{01}C_{23}+C_{12}C_{23}}+\frac{q_1\left(C_{12}+C_{23}\right)}{C_{01}C_{12}+C_{01}C_{23}+C_{12}C_{23}}\right)+\n0.5q_2\left(\frac{C_{12}q_1}{C_{01}C_{12}+C_{01}C_{23}+C_{12}C_{23}}+\frac{q_2\left(C_{01}+C_{12}\right)}{C_{01}C_{12}+C_{01}C_{23}+C_{12}C_{23}}\right)+\frac{\Phi_2^2}{2L_{230}}
$$

(horizontally scroll the above LaTeX output)

The Hamiltonian contains a periodic cosine potential caused by the transmon an the harmonic part of the resonator. The nodes associated with the transmon will be implemented in the charge basis, which is also reflected in the value of charge\_basis\_nodes:

[5]: circuit.charge\_basis\_nodes

 $[5]$ :  $[0, 1]$ 

To prevent the usage of the charge basis, you can specify the list of nodes for which a flux basis implementation should be forced with the keyword force\_flux\_nodes when initialising a CircuitQ instance.

#### **Diagonalization**

The calculation of eigenstates and eigenvalues of the Hamiltonian is done in the mixed basis. To be able to plot the eigenstates in the flux basis, we use the method transform\_charge\_to\_flux() and subsequently address the eigensates stored in estates\_in\_phi\_basis.

```
[6]: dim = 50
```

```
h_num = circuit.get_numerical_hamiltonian(50)
eigv, eigs = circuit.get_eigensystem()
circuit.transform_charge_to_flux()
eigs = circuit.estates_in_phi_basis
```
Let's plot the potential, which is an overlay of the cosine potential in one direction and a parabola in the other direction.

```
[7]: def potential(phi_1, phi_2):
        return (-circuit.c_v['E']^*np.cos(phi_1/\ncircuit.php_0) + phi_2^{**2}/(2*circuit.c_v['L\rightarrow']))
    phis = np.linspace(-4*np.pi*circuit.phi_0, 4*np.pi*circuit.phi_0, dim)
    h = 6.62607015e-34y_scaling = 1/(h * 1e9)potential_list = [potential(phi_1,phi_2)*y_scaling for phi_2 in phis for phi_1 in phis]
    plt.contourf(phis, phis, np.array(potential_list).reshape(dim,dim))
    plt.xticks(np.linspace(-4*np.pi, 4*np.pi, 5)*circuit.phi_0 ,
                [r'$-4\pi$',r'$-2\pi$',r'$0$',r'$2\pi$',r'$4\pi$'])
    plt.yticks(np.linspace(-4*np.pi, 4*np.pi, 5)*circuit.phi_0 ,
                [r'$-4\pi$',r'$-2\pi$',r'$0$',r'$2\pi$',r'$4\pi$'])
    plt.xlabel(r"$\Phi_1 / \Phi_o$")
    plt.ylabel(r"$\Phi_2 / \Phi_o$")
    plt.colorbar(label="Potential Energy in GHz$\cdot$h")
    plt.show()
```
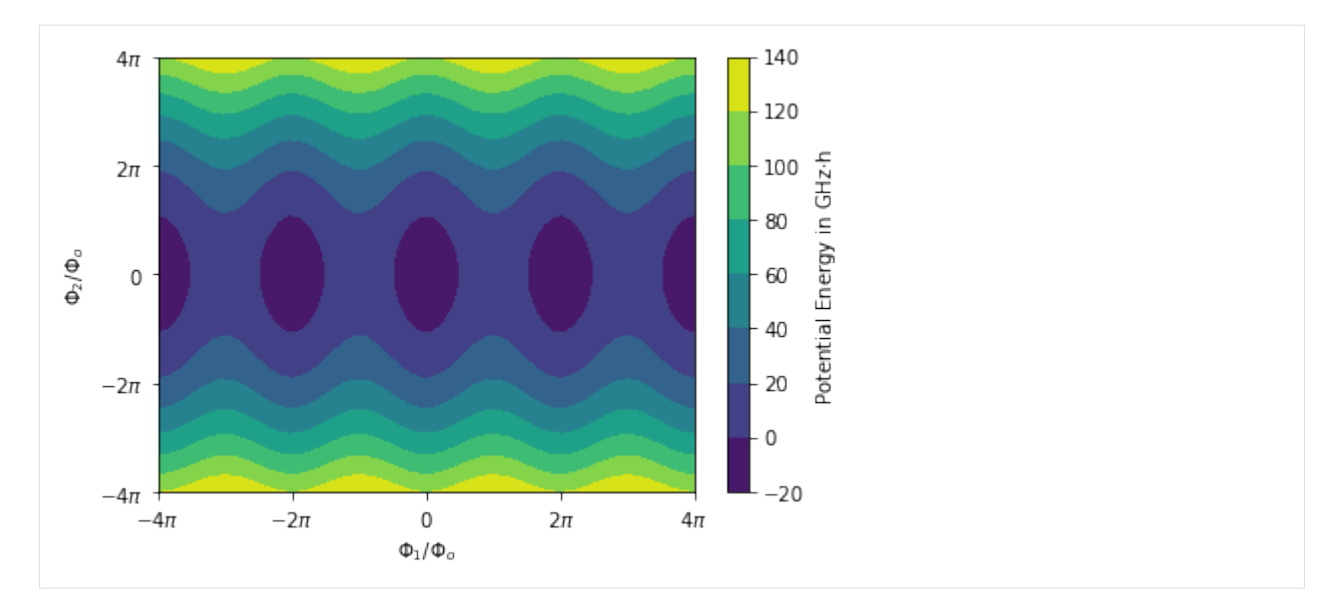

Finally, we plot the lowest eigenstates depicted in the flux basis.

```
[8]: plt.figure(figsize=(13,30))
    for n in range(10):
        plt.subplot(5,2, n+1)
        plt.contourf(circuit.flux_list, circuit.flux_list,
             abs(np.array(eigs[n].reshape(circuit.n_dim,circuit.n_dim)).transpose())**2)
        plt.colorbar()
        plt.title("Eigenstate " + str(n) )
        plt.xticks(np.linspace(-4*np.pi, 4*np.pi, 5)*circuit.phi_0 ,
                    [r'$-4\pi$',r'$-2\pi$',r'$0$',r'$2\pi$',r'$4\pi$'])
        plt.yticks(np.linspace(-4*np.pi, 4*np.pi, 5)*circuit.phi_0 ,
                    [r'$-4\pi$',r'$-2\pi$',r'$0$',r'$2\pi$',r'$4\pi$'])
        plt.xlabel(r"$\Phi_1 / \Phi_o$")
        plt.ylabel(r"$\Phi_2 / \Phi_o$")
    plt.show()
```
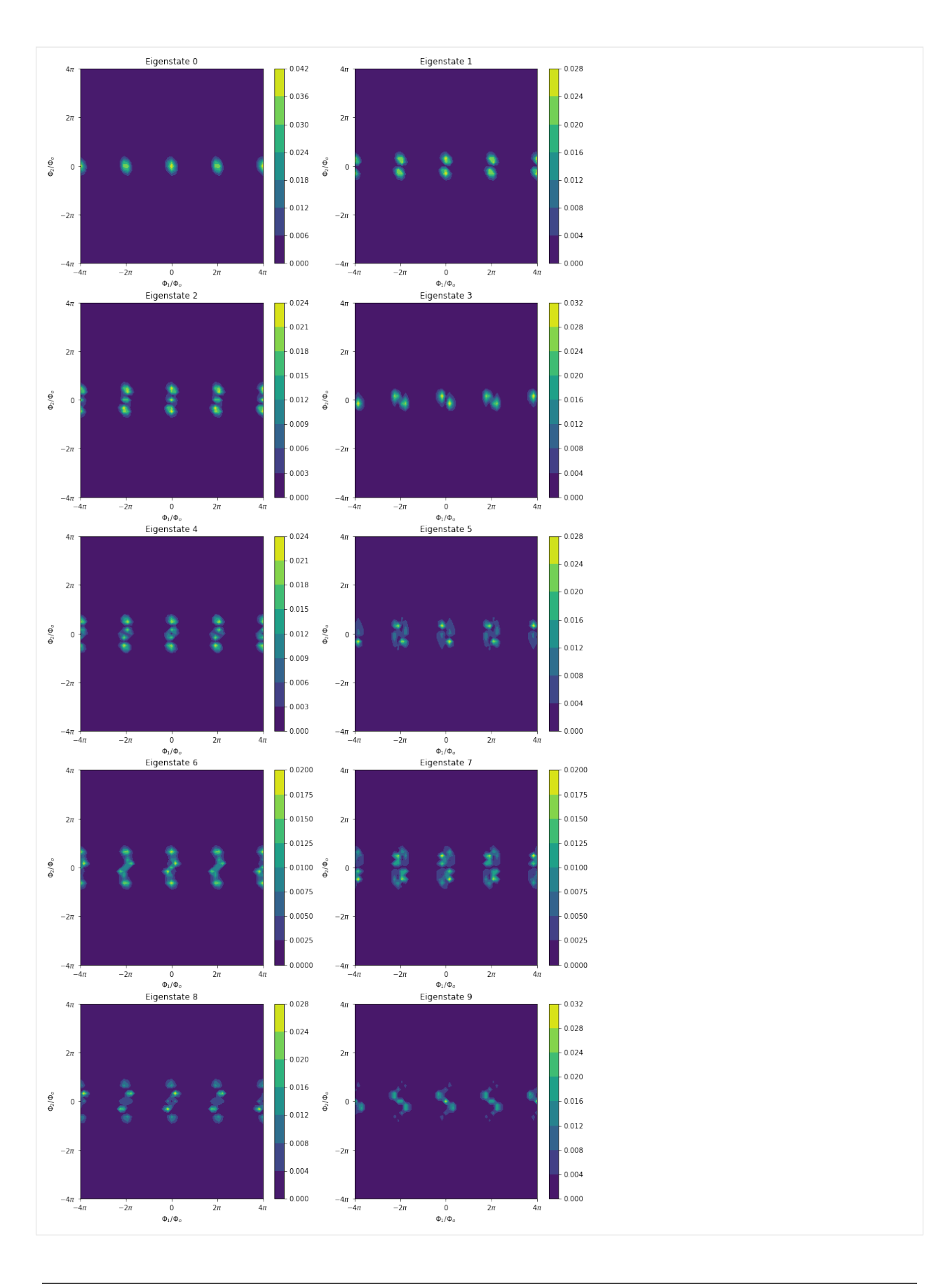

## <span id="page-28-1"></span>**1.5 API reference**

## <span id="page-28-0"></span>**1.5.1 CircuitQ class**

class circuitq.core.CircuitQ(*circuit\_graph*, *ground\_nodes=None*, *offset\_nodes=None*, *force\_flux\_nodes=None*, *print\_feedback=False*, *natural\_units=False*)

Bases: object

A class corresponding to a superconducting circuit.

#### get\_T1\_dielectric\_loss(*excited\_level=None*)

Estimates the T1 contribution due to dielectric loss. See the preprint on arXiv for more details about the formulas that have been used for this method.

#### **Parameters**

excited\_level (int (Default: Number of first state above the groundstate)) – Number of state, which is considered to be the excited state.

#### **Returns**

**T1\_dielectric\_loss** – T1 contribution due to dielectric loss.

**Return type** float

#### get\_T1\_flux(*excited\_level=None*, *lower\_bound=False*)

Estimates the T1 contribution due to flux noise. See the preprint on arXiv for more details about the formulas that have been used for this method.

#### **Parameters**

- excited\_level (int (Default: Number of first state above the groundstate)) – Number of state, which is considered to be the excited state.
- lower\_bound (bool (Default:  $False$ )) If set to True, a lower bound for the T1 contribution will be calculated by summing over all inductive branches (not just closure branches as in default mode)

#### **Returns**

**T1\_flux** – T1 contribution due to flux noise.

#### **Return type**

float

#### get\_T1\_quasiparticles(*excited\_level=None*)

Estimates the T1 contribution due to quasiparticles. See the preprint on arXiv for more details about the formulas that have been used for this method.

#### **Parameters**

```
excited_level (int (Default: Number of first state above the
groundstate)) – Number of state, which is considered to be the excited state.
```
#### **Returns**

**T1\_quasiparticle** – T1 contribution due to quasiparticles.

### **Return type**

float

#### get\_classical\_hamiltonian()

Returns a Hamiltonian as a Sympy-function for the circuit.

```
Parameters
```
parameters. (No external) –

#### **Returns**

- **h** (*Sympy Add*) Symbolic Hamiltonian of the circuit
- **h** parameters (*list*) List of parameters in the Hamiltonian

### get\_eigensystem(*n\_eig=30*)

Calculates eigenvectors and eigenstates of the numerical Hamiltonian.

#### **Parameters**

n\_eig (int) – Number of returned eigenvalues.

#### **Returns**

- **evals** (*array*) Array of eigenvalues
- **estates** (*array*) Array of eigenstates

get\_numerical\_hamiltonian(*n\_dim*, *grid\_length=None*, *unit\_cell=False*, *parameter\_values=None*, *default\_zero=True*)

Creates a numerical representation of the Hamiltonian using the finite difference method.

#### **Parameters**

- **n\_dim** (int) Dimension of numerical matrix of each subsystem. If an even number is given, the value is set to the next odd number. This is done to match the dimension of matrices between the charge and flux basis.
- grid\_length (float (Default  $4<sup>*</sup>np$ .pi $<sup>*</sup>phi_0$ )) The coordinate grid is taken from</sup> -grid\_length to +grid\_length in n\_dim steps.
- unit\_cell (bool (Default False)) If set to True, the coordinate grid for the flux variables is taken to capture the unit cell of the potential. If False, grid\_length is used to determine the coordinate grid.
- parameter\_values (list) Numerical values of system parameters (corresponds to self.h\_parameters).
- default\_zero (bool (Default True)) If set to True, the default valeus of the charge and flux offsets will be 0.

#### **Returns**

**h\_num** – Numeric Hamiltonian of the circuit given as a matrix in array form

#### **Return type**

numpy array

#### get\_spectrum\_anharmonicity(*nbr\_check\_levels=3*)

Calculates the anharmonicity of the eigenspectrum. The method can handle degenerated eigenenergies. It considers the transition that is the closest to the qubit transition (groundstate-first excited states) and subsequently calculates the quotient between these two transitions and returns abs(1-quotient).

#### **Parameters**

 $nbr\_check\_levels(int (Default 3))$  – Number of levels that should be considered for this analysis. The counting includes groundstate and first excited state.

#### **Returns**

**anharmonicity** – abs(1-quotient) as described above

#### **Return type**

float

#### <span id="page-30-1"></span>transform\_charge\_to\_flux()

Transforms the eigenvectors into the flux basis. This is necessary to plot the states as a function of flux if the numerical Hamiltonian was (partially) implemented in the charge basis.

#### **Parameters**

parameters (No external) –

#### **Returns**

**estates\_in\_phi\_basis** – An array that contains the eigenstates in the flux basis.

**Return type** array

### <span id="page-30-0"></span>**1.5.2 circuitq.functions\_file module**

#### circuitq.functions\_file.visualize\_circuit\_general(*graph*, *save\_as*)

Visualises a circuit by creating a figure to an arbitrary path.

#### **Parameters**

- graph (NetworkX Graph) Input circuit
- save\_as (String) Arbitrary figure path

**Note:** Please refer to our [preprint on arXiv](http://arxiv.org/abs/2106.05342) for more details on physics and implementation and to cite our project.

The source code can be found on [CircuitQ's repository at GitHub.](https://github.com/PhilippAumann/circuitq)

CircuitQ was developed by Philipp Aumann and Tim Menke under the supervision of [William Oliver](https://equs.mit.edu/) and [Wolfgang](https://www.uibk.ac.at/th-physik/quantum-optimization/) [Lechner.](https://www.uibk.ac.at/th-physik/quantum-optimization/)

## <span id="page-32-0"></span>**CHAPTER**

## **TWO**

## **INDEX**

## **PYTHON MODULE INDEX**

<span id="page-34-0"></span>c

circuitq.core, [25](#page-28-0) circuitq.functions\_file, [27](#page-30-0)

## **INDEX**

## <span id="page-36-0"></span>C

CircuitQ (*class in circuitq.core*), [25](#page-28-1) circuitq.core module, [25](#page-28-1) circuitq.functions\_file module, [27](#page-30-1)

## G

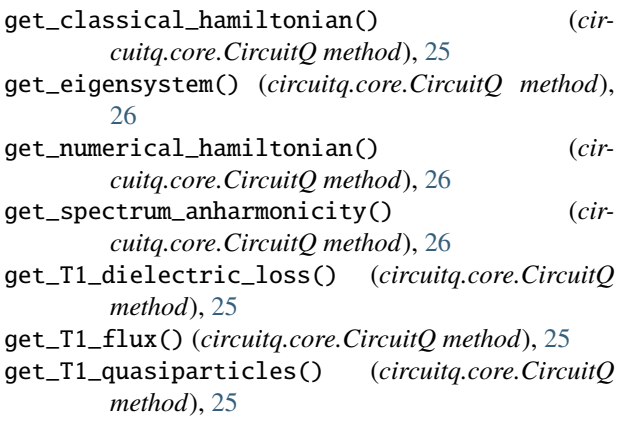

## M

module circuitq.core, [25](#page-28-1) circuitq.functions\_file, [27](#page-30-1)

## T

transform\_charge\_to\_flux() (*circuitq.core.CircuitQ method*), [26](#page-29-0)

## V

visualize\_circuit\_general() (*in module circuitq.functions\_file*), [27](#page-30-1)